# 扩展包项目介绍

## <span id="page-0-0"></span>1.相关目录及文件

- web目录,是扩展包的根目录。
- META-INF目录, 是扩展包的配置文件和相关的类存放位置, 类似于Java Web项目的WEB-INF目录的 作用。
	- classes:包含扩展包中类文件编译后的class文件(可选)。
	- lib目录:扩展包引用到的类库。Smartbi已经包括的类库,不应该放在此目录中(可 选)
	- applicationContext.xml:扩展包Spring配置文件(可选)。
	- extension.xml:扩展包配置文件(必选)。

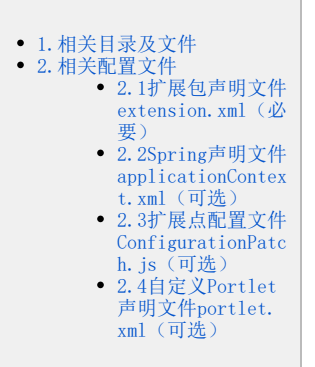

vision目录,是前端文件存放位置。

- img目录:资源图片存放目录(可选)。
- js目录: javascript前端文件存放目录(可选)。
- js\ext\ConfigurationPatch.js:前端配置文件,多个扩展包会自动合并(可选)。

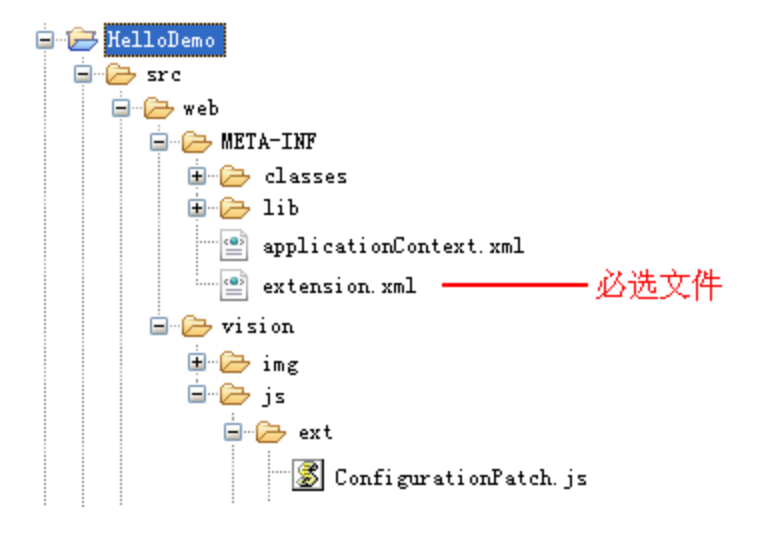

注意: vision目录中, 同路径下的同名文件会替换Smartbi相关文件, 因此定制开发的文件一般放到ext目录中。 Λ

<span id="page-0-1"></span>2.相关配置文件

## <span id="page-0-2"></span>2.1扩展包声明文件extension.xml(必要)

extension.xml文件是扩展包的必要声明文件,存放于META-INF目录中。

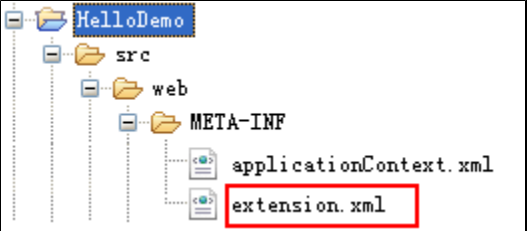

基本要素如下:

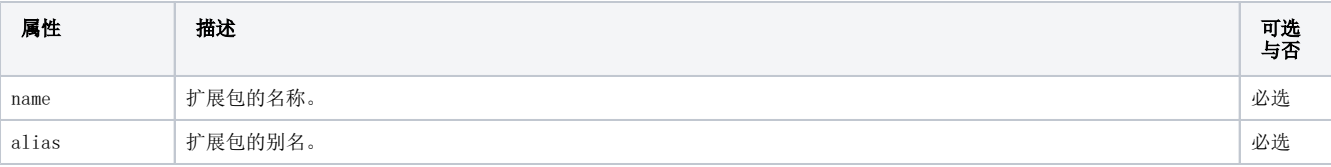

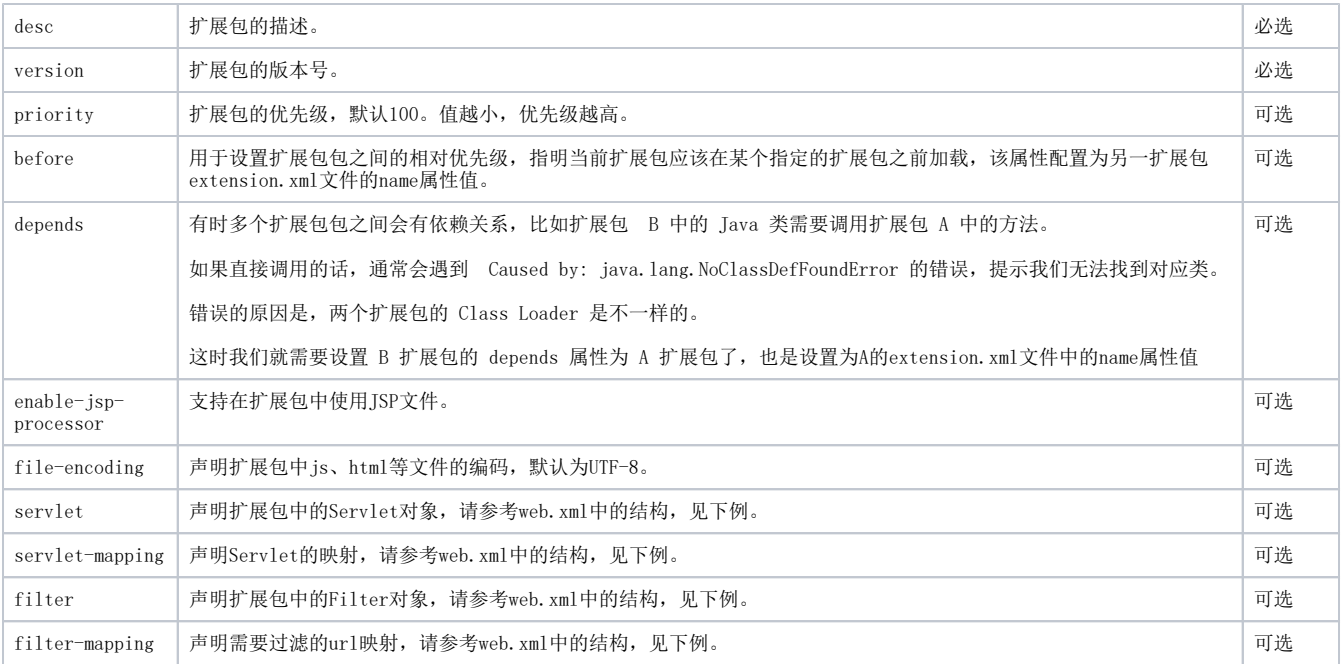

#### extension.xml文件内容示例

```
<?xml version="1.0" encoding="GBK"?>
<extension name="KingbaseSmartbiExtension" alias="KingbaseSmartbiExtension" desc=" SmartbiExtension Samples" 
version="1.0">
      <enable-jsp-processor/>
      <file-encoding>GBK</file-encoding>
         <!--servletservlet-mapping-->
         <servlet>
                  <servlet-name> TestServlet </servlet-name> 
                  <servlet-class>bof.extension.test.TestServlet</servlet-class> 
                  <init-param>
                          <param-name>x</param-name> 
                          <param-value>xv</param-value> 
                  </init-param>
                  <init-param>
                          <param-name>y</param-name> 
                          <param-value>yv</param-value> 
                  </init-param>
                  <!--servlet-->
                  <load-on-startup>1</load-on-startup> 
         </servlet>
         <servlet-mapping>
                  <servlet-name> TestServlet </servlet-name> 
                  <url-pattern>/TestServlet</url-pattern> 
         </servlet-mapping>
         <!--filterfilter-mapping-->
     <filter>
                  <filter-name>TestFilter</filter-name>
                  <filter-class>bof.extension.test.TestFilter</filter-class>
        \epsilon/filter>
         <filter-mapping>
                  <filter-name>TestFilter</filter-name>
                  <url-pattern>/vision/ssreportServlet</url-pattern>
         </filter-mapping>
</extension>
```
## <span id="page-1-0"></span>2.2Spring声明文件applicationContext.xml(可选)

applicationContext.xml文件是扩展包中的Spring声明文件,存放于META-INF目录中。

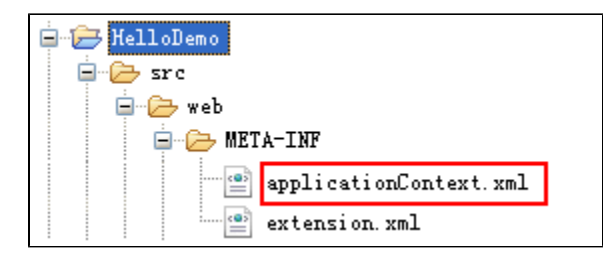

该文件是可选的。在java代码中调用服务器端SDK提供的接口时不需要本文件;

仅当需要在扩展包中使用Smartbi内部模块的方法,或将新增模块组件注册到Framework和RMIModule中时(譬如需要在扩展包实现服务端方 法供前端使用),才需要定义此文件,详细示例见自定义模块组件(Module)。

#### 使用场景:

Δ

1、当需要在扩展包实现服务端方法供前端调用时使用。

 2、Smartbi使用Spring加载服务器上的组件,因此当扩展包需要使用到Smartbi内置组件功能时必须增加配置去引用组件,使用Spring进行 组件加载。

在Smartbi启动过程中会自动加载smartbi.war\WEB-INF\applicationContext.xml初始化内置组件,然后再按扩展包顺序加载扩展包 中的applicationContext.xml。

在扩展包中的applicationContext.xml通过相应的组件id引用Smartbi内置组件时,还需要在module中声明对应组件的get和set方 法。

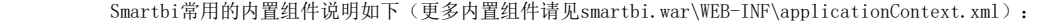

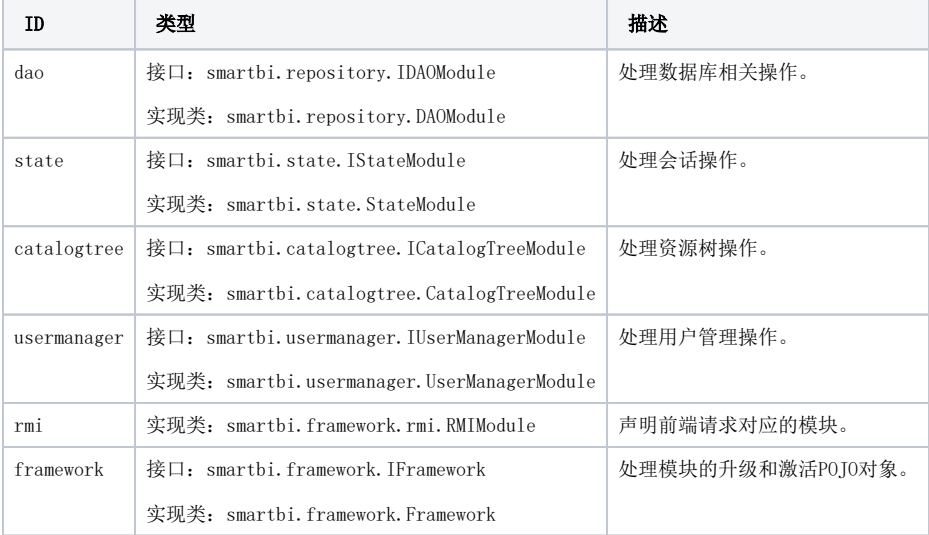

 下面示例重新声明内置对象framework和rmi,用于注册新的组件testExt,这种声明方式并不会完全覆盖产品中的framework和rmi,而是会 自动合并到内置对象中的List和Map属性。

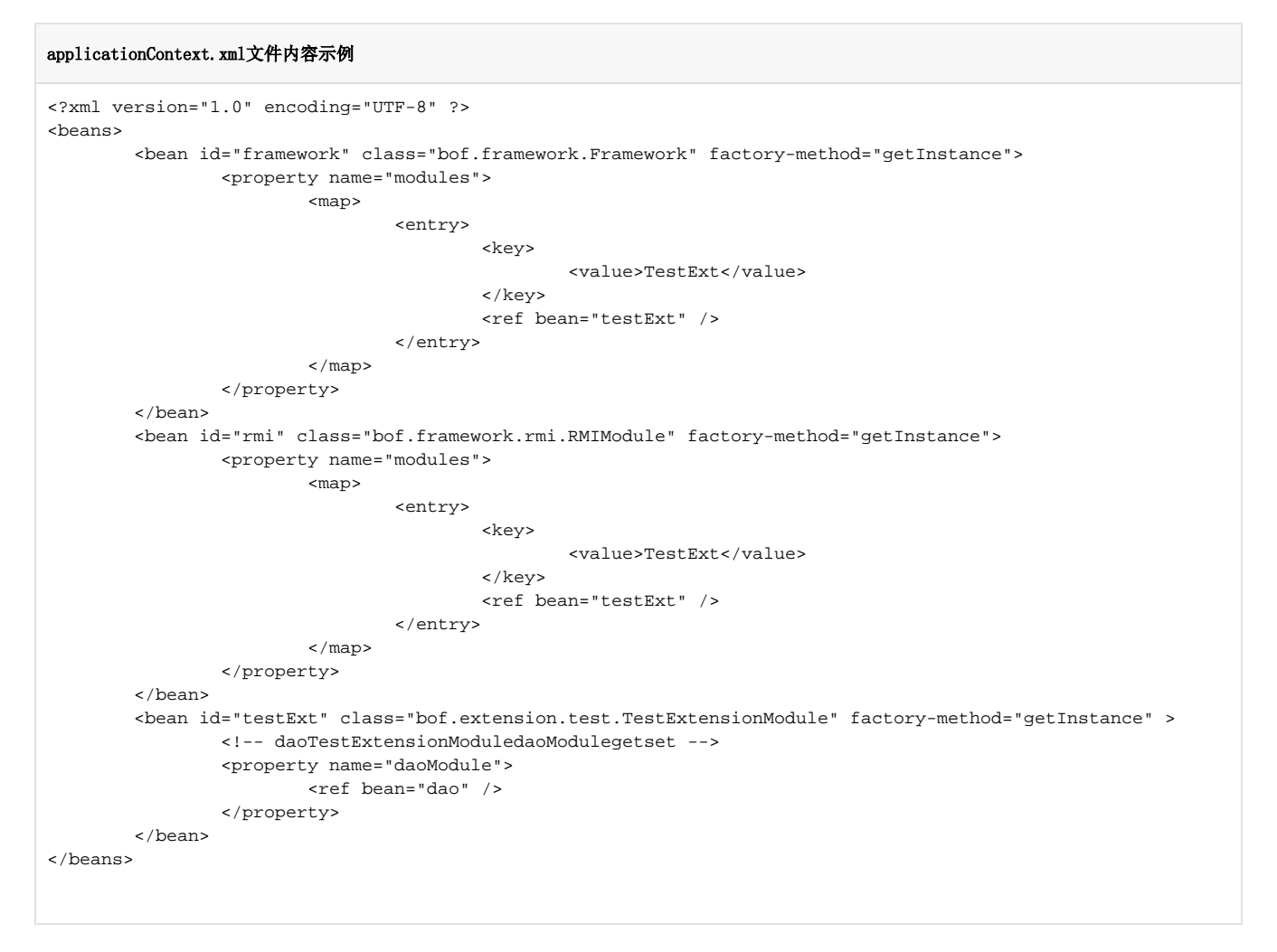

## <span id="page-3-0"></span>2.3扩展点配置文件ConfigurationPatch.js(可选)

 在产品中存在一个js配置文件Configuration.js(目录smartbi.war\vision\js\中,了解这个文件大概也能了解产品前端功能框架),扩展包 中存在一个可选的扩展配置文件ConfigurationPatch.js(存放于扩展包中的vision\js\ext目录中)实际就是对产品Configuration.js文件的扩展,通 过配置相应扩展点达到实现某个功能的目的,譬如新增系统选项。

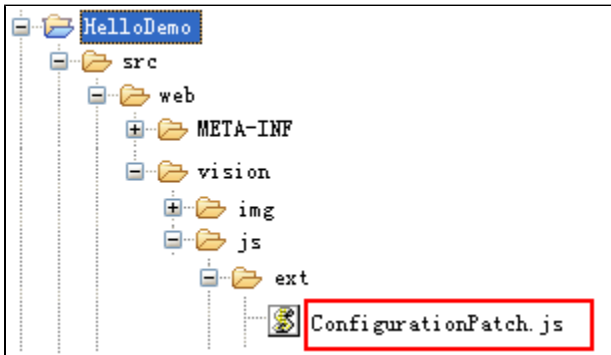

属性:

该文件用于配置smartbi提供的修改产品内置功能的JS扩展点, ConfigurationPatch.js包含两个属性, 分别是extensionPoints、patches的

1、extensionPoints是客户端扩展点内容的定义, 客户端会根据扩展点内容的声明作出相应的处理, Smartbi会自动合并原有 Configuration.js和所有扩展包中的声明。extensionPoints对象支持以下常用属性:

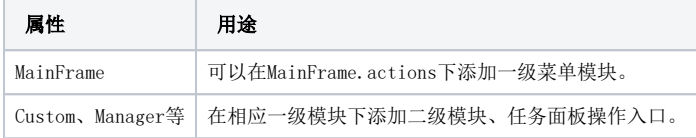

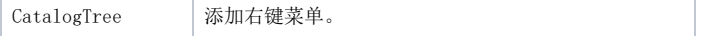

2、**Patches**提供了更丰富的属性定义,并且可以对extensionPoints中原有定义的属性进行修改。比如修改Smartbi原有扩展点内容,或在指 定位置插入新的扩展点。每个Patch对象包含以下属性:

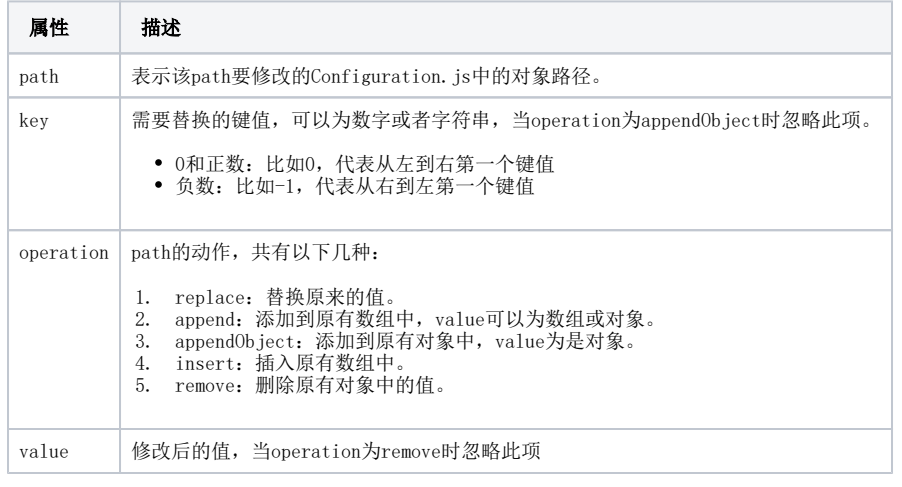

3、extensionPoints、Patches均为数组,可以定义多个扩展点对象。

说明: Smartbi可供扩展的所有扩展点请参阅"系统扩展点"。

#### 扩展点声明示例

```
var ConfigurationPatch = {
        /**/
patches: [
\{ path: "/extensionPoints/Custom/actions",
                       key: 6,
                       operation: "remove"
 }
        ],
        extensionPoints : {
                /* */
     MainFrame : {
                       actions : [
 {
                                      className :"ext.b.FibonacciAction",
                                      groupId :"default" 
\} , we have the contract of \} ,
 {
                                      className :"ext.b.NumberSeriesAction",
                                      groupId :"default" 
 }
design to the control of the control of the control of the control of the control of the control of the control of
                },
        /* */
                Custom: {
                       actions: [
 {
                                      className :"ext.b.FibonacciAction",
                                      groupId :"default" 
 }
 ],
             /* */
                       DatasetTaskPanel : {
                               config: {
                                      handlers:[
                                             {className:"ext.Custom.CustomTaskPanel"}
design to the control of the control of the control of the control of the control of the control of the control of
 }
 }
               },
         /*""->"" */
                CatalogTree: {
                displayCustomHandler:[{className : "ext.b.DisplayCustom_TreePopupMenuHandler"}]
 }
        }
};
```
## <span id="page-5-0"></span>2.4自定义Portlet声明文件portlet.xml(可选)

smartbi有一种资源叫"页面", Portlet就是可以拖到页面的组件(用户使用时, 新建页面>添加资源 页面左侧会有portlet资源, 譬如产 品带有IPAD分页部件), portlet.xml文件是扩展包中的自定义portlet声明文件, 存放于META-INF目录中。

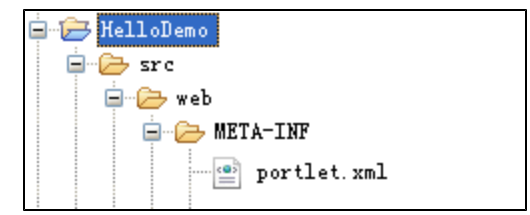

 Smartbi本身提供web链接、多维分析、复杂报表、指标报表、目录等多种portlet资源。自定义 portlet用于实现产品未支持的资源类型, 它必须满足Portlet和PortletEdit的接口规范。

#### 自定义Portlet基本要素:

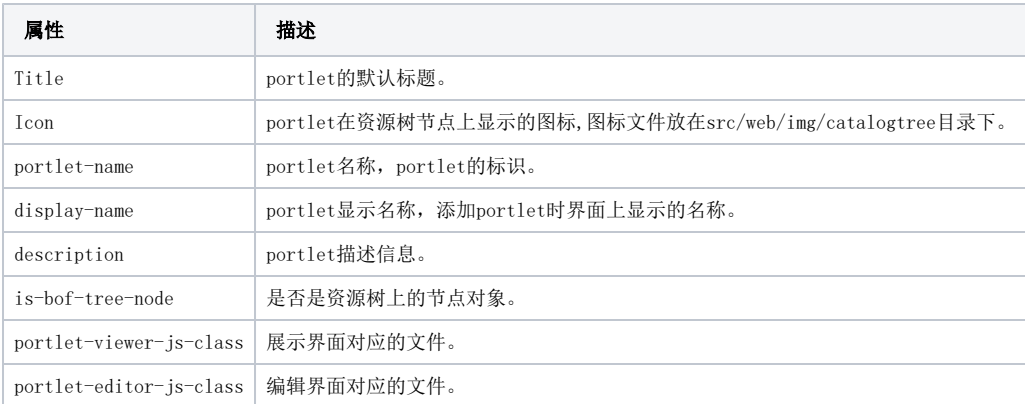

#### 文件内容示例

```
<?xml version="1.0" encoding="UTF-8" ?>
<portlet-app>
        <portlet title="HelloWorld" icon="HelloWorld.gif">
        <portlet-name>HelloWorld</portlet-name>
        <display-name>HelloWorld</display-name>
        <description>HelloWorld</description>
                    <is-bof-tree-node>false </is-bof-tree-node> 
                 <portlet-viewer-js-class>csdc.HelloWorldPortlet</portlet-viewer-js-class>
                 <portlet-editor-js-class>csdc.HelloWorldPortletEdit</portlet-editor-js-class> 
         </portlet>
  </portlet-app>
```